## To order several oligos at once, go to the oligo entry page, and click on BULK INPUT

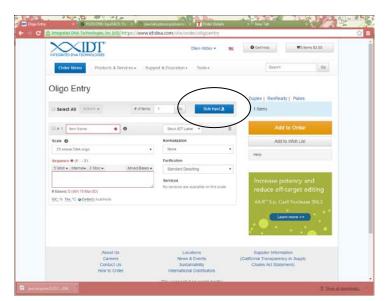

On the bulk entry page you will paste in your sequences arranged in the desired format (note the hints and codes on the right side of that screen)

To get the sequences ready, either create or download the sample excel template. An example is shown below. You should copy the section highlighted and paste in to the window then click UPLOAD

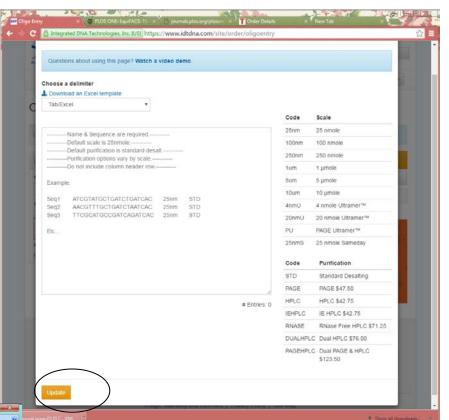

| Pas        | 1. J                   | 105 → □ = = = = = = General → Liconditional Formatti 1                                          | ng • J** Insert<br>J** Delete<br>(E) Format<br>Cells | · · ZI Sort & F | A ind & elect - |
|------------|------------------------|-------------------------------------------------------------------------------------------------|------------------------------------------------------|-----------------|-----------------|
| 1          | 2 1 1<br>A2            | • (?f_   oligo1                                                                                 |                                                      |                 |                 |
| 1<br>1     | Book2 (Compatibil<br>A | в                                                                                               | с                                                    | D               |                 |
| 1          | Name                   | Sequence                                                                                        | Scale                                                | Purification    |                 |
| 2          | oligo1                 | GAGAAAGCTGGGCCATCTGA                                                                            | 25nm                                                 | STD             |                 |
| 3          | oligo2                 | CCCGGCTGCTCTTACTTCTT                                                                            | 25nm                                                 | STD             | -               |
|            | oligo3<br>oligo4       | GAAAGCTGGGCCATCTGAAT<br>GAGATCTGAGTCCGGTAGCATGATGGTGATGATGGTGCCTCTTGGCCC<br>TGCTGGACCACAGCCGCAG | 25nm<br>100nm                                        | STD             |                 |
| 6          | oligo5                 | GAGATCTGAGTCCGGTAGCATGATGGTGATGATGGTGGCTGGACCACA<br>GCCGCAG                                     | 25nm                                                 | STD             |                 |
| 7          |                        |                                                                                                 |                                                      |                 |                 |
| 8          |                        |                                                                                                 |                                                      |                 |                 |
| 9          |                        |                                                                                                 |                                                      |                 |                 |
| 10         |                        |                                                                                                 |                                                      |                 |                 |
| 11         |                        |                                                                                                 |                                                      |                 |                 |
| 12         |                        |                                                                                                 |                                                      |                 |                 |
| 13         |                        |                                                                                                 |                                                      |                 |                 |
| 14         |                        |                                                                                                 |                                                      |                 |                 |
| 15         |                        |                                                                                                 |                                                      |                 |                 |
| 16         |                        |                                                                                                 |                                                      |                 |                 |
| 17<br>Read |                        | Count: 20                                                                                       | II (II (II) 100%                                     | Q 0             | ()              |

Microsoft Excel

0